# Linux C 编程指北

### 郑海永

### October 8, 2019

## 目录

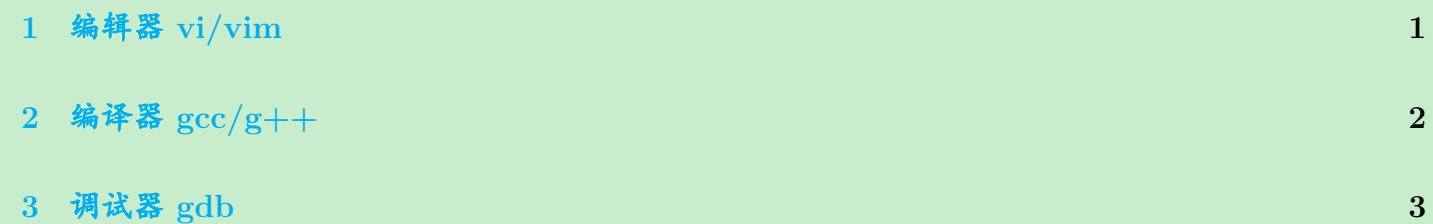

# <span id="page-0-0"></span>**1.** 编辑器 **vi/vim**

- <sup>1</sup> \$ vim tmp.txt
- $2$  \$ man vim
	- 插入模式编辑文件
	- 命令模式操作文件

<span id="page-0-1"></span>**2.** 编译器 **gcc/g++**

- 1 \$ vim hello.c
- <sup>2</sup> \$ file hello.c
- 3 \$ cat hello.c

1. 预处理

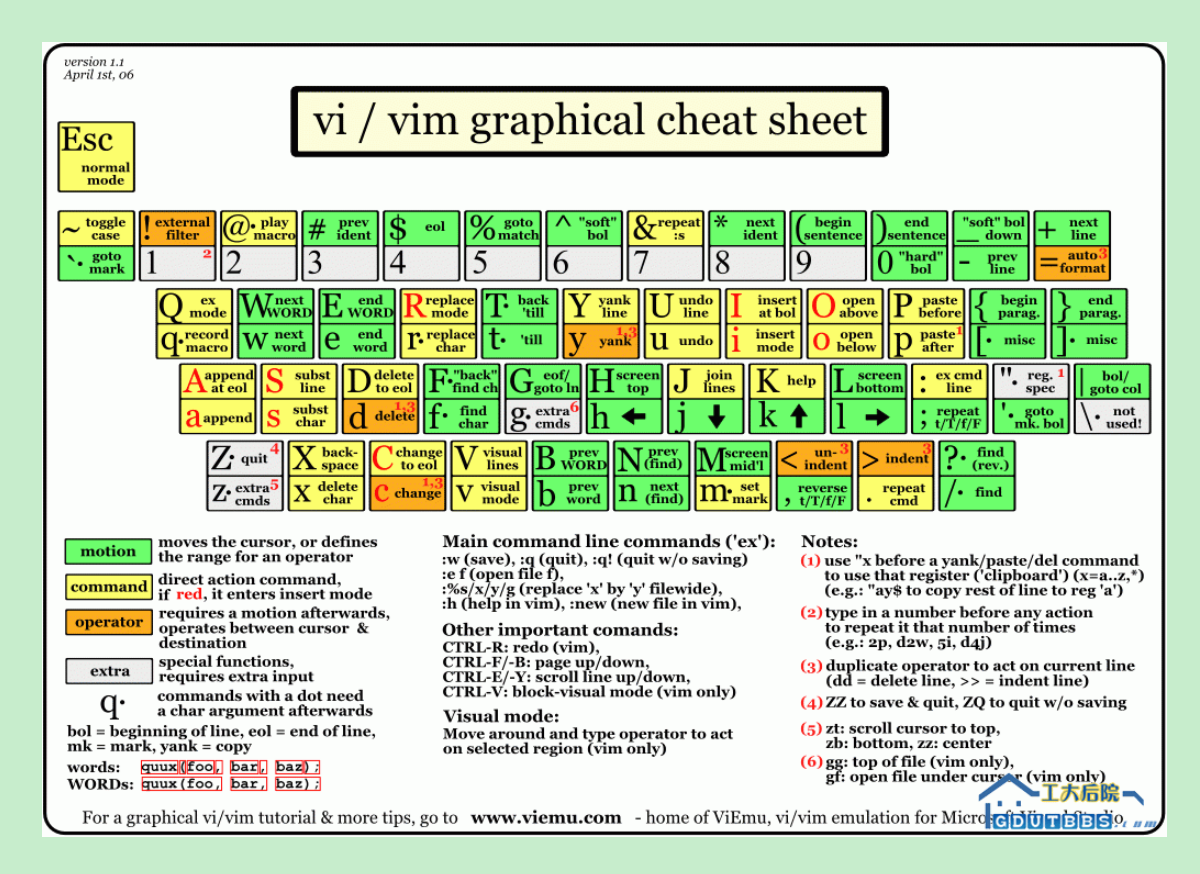

图 1: VIM 键盘图

- <sup>1</sup> \$ gcc -E hello.c -o hello.i
- \$ file hello.i
- \$ cat hello.i

#### 2. 编译

- <sup>1</sup> \$ gcc -S hello.i -o hello.s
- \$ file hello.s
- \$ cat hello.s

#### 3. 汇编

- <sup>1</sup> \$ gcc -c hello.s -o hello.o
- \$ file hello.o
- $3 \times$  cat hello.o

### 4. 链接

- <sup>1</sup> \$ gcc hello.o -o hello
- <sup>2</sup> \$ file hello
- $3 \times$  cat hello

5. 运行

- $1 \$  3 ls -1 hello\*
- $2 \sqrt{2}$ ./hello

## <span id="page-2-0"></span>**3.** 调试器 **gdb**

1 \$ vim swapNum.c

```
1 #include <stdio.h>
\overline{2}3 void Swap(int* number1,int* number2)
4 \n\begin{array}{|c|c|} \n\end{array}5 int tmp=(*number1);
6 (*number1)=(*number2);
7 (*number2)=tmp;
8 }
9
10 int main()
11 {
12 int x=2;
13 int y=3;
14 printf("%d,%d\n",x,y);
15 Swap(&x, &y);
```
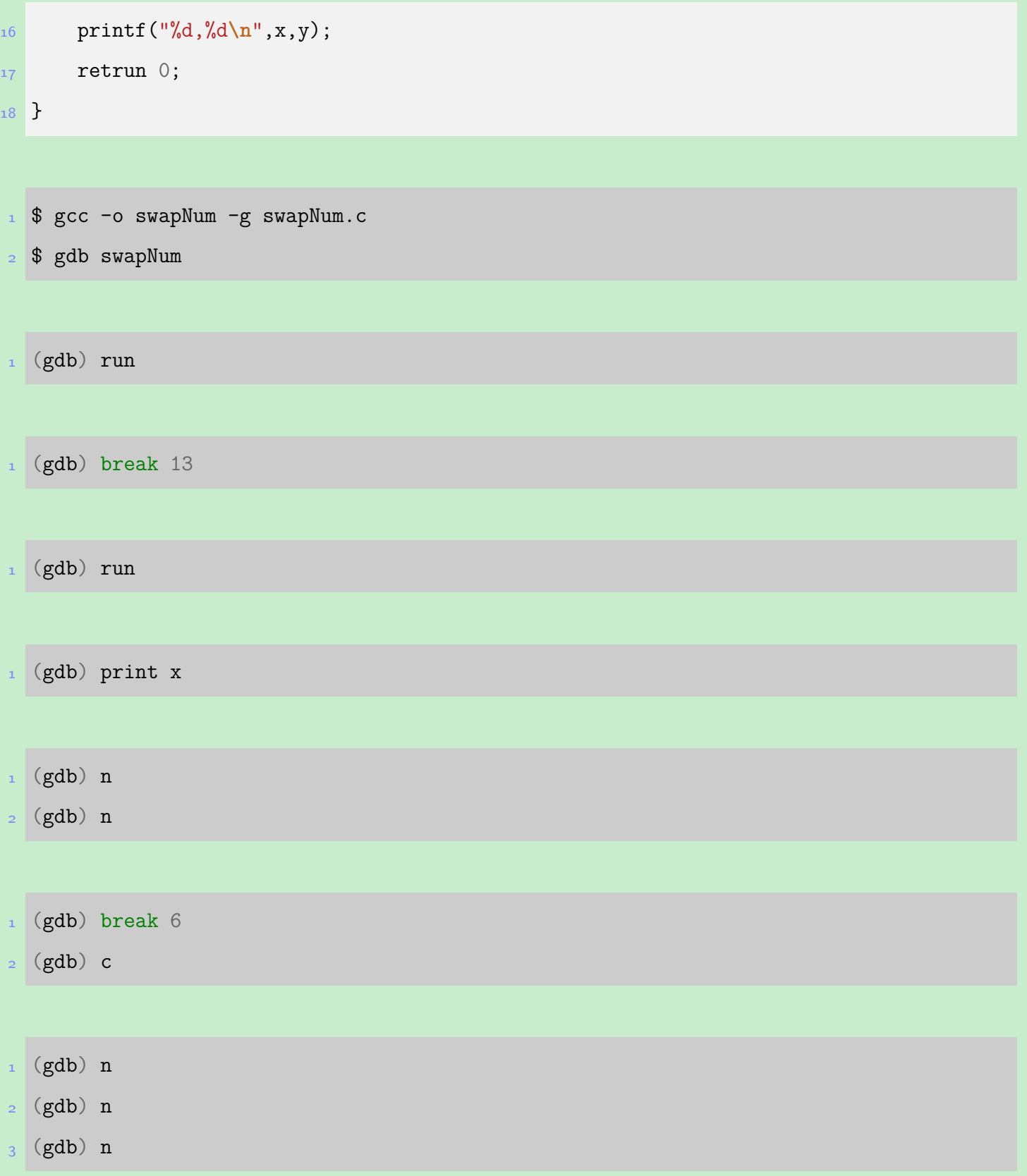

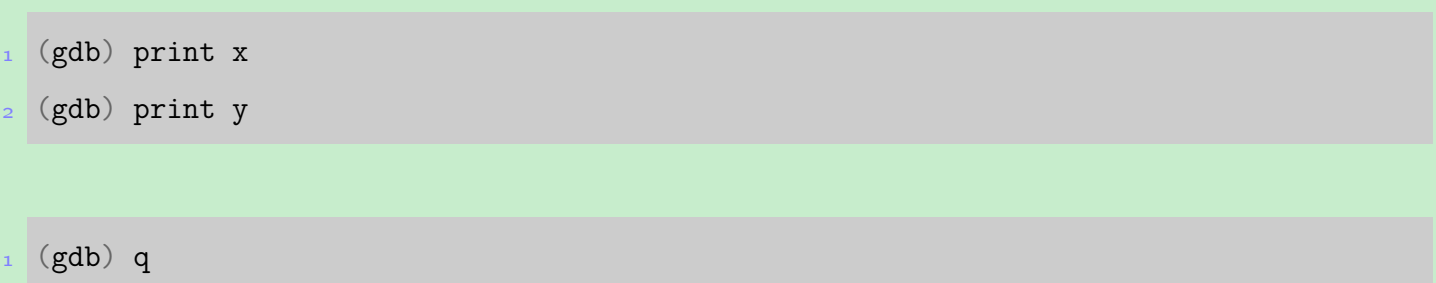